<span id="page-0-0"></span>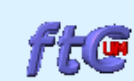

## **Riesenrad**

ftComputing : Programme für die fischertechnik-Interfaces und -konstruktionskästen

[NEU](file:///C|/VS/ftComputing2000/fishneu.htm) [Computing](file:///C|/VS/ftComputing2000/compute.htm) [DLLs](file:///C|/VS/ftComputing2000/fishdlls.htm) [Modelle](file:///C|/VS/ftComputing2000/modelle.htm) [Downloads](file:///C|/VS/ftComputing2000/download.htm) [English Pages](file:///C|/VS/ftComputing2000/sitemape.htm)

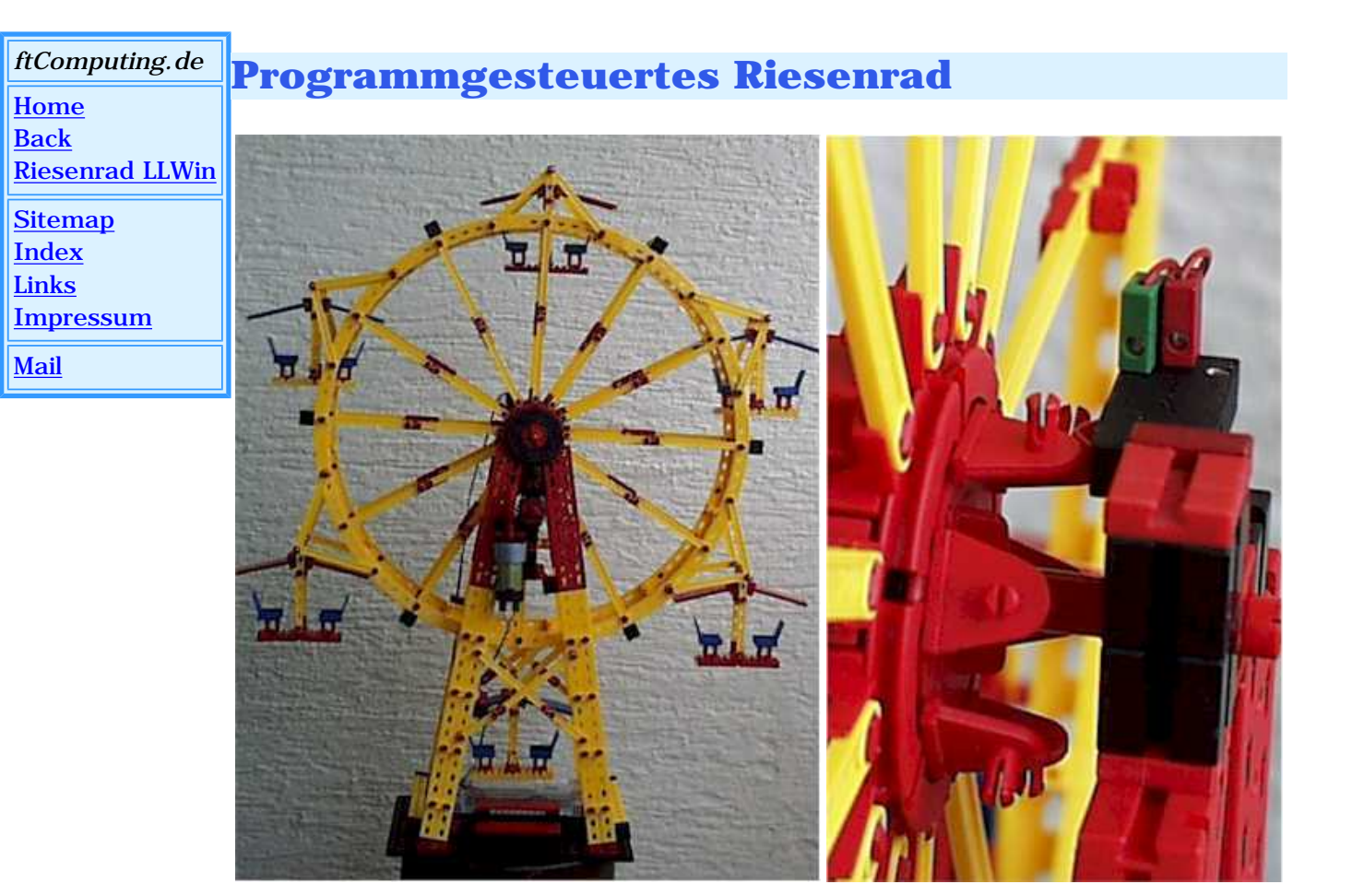

Schrittweise Entwicklung eines Betriebsprogrammes für das Riesenrad aus Fun Park 57 484

(Anleitung allein 62 959)

Das mit Motorantrieb ausgerüstete Riesenrad wurde dazu nur wenig umgerüstet :

- Antriebsmotor an M1
- Im Fußbereich wurden das Intelligent Interface und der Taster E1 untergebracht.
- Am hinteren Scheibenrad wurden Schaltnocken (siehe Bild) und der Taster E2 montiert.

Das ist alles.

Für diejenigen, die rein zufällig gerade kein Riesenrad haben oder denen ein Riesenrad auf dem Schreibtisch zu sperrig ist, aber trotzdem die gezeigten Programme ausprobieren wollen :

Ein Simulationsmodell.

Es kann die gleichen Steuerfunktionen ausführen wie das Original. Das Zeitverhalten entspricht nicht ganz dem großen Modell. Besonders beim Anfahren

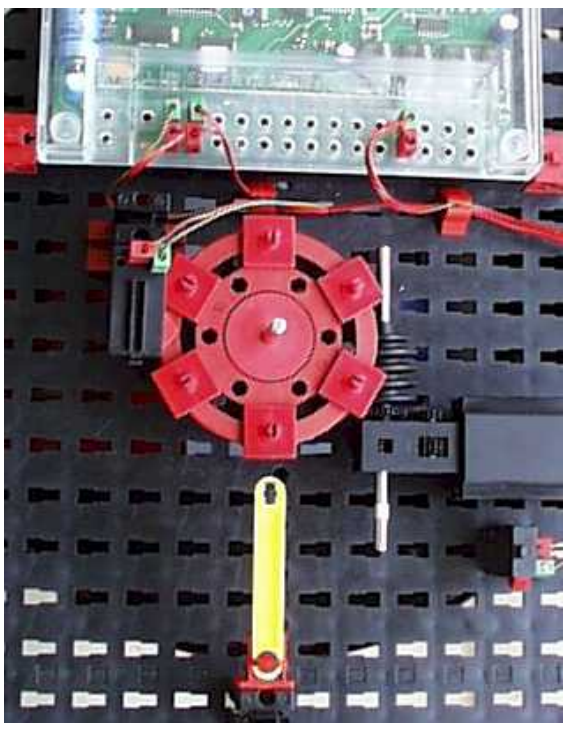

und Anhalten macht sich das bemerkbar. Die verwendeten Zeitkonstanten sind anzupassen (zu verkleinern).

Der gelbe Zeiger markiert die Position der unteren Gondel.

Und nun geht's los :

- mit [LLWin 3.0](#page-4-0)
- mit VBA und der Entwicklungsumgebung [vbaFish30](file:///C|/VS/ftComputing2000/vbafish.htm) gleich hier :

Schritt 1 : Aus- und Einsteigen der Fahrgäste

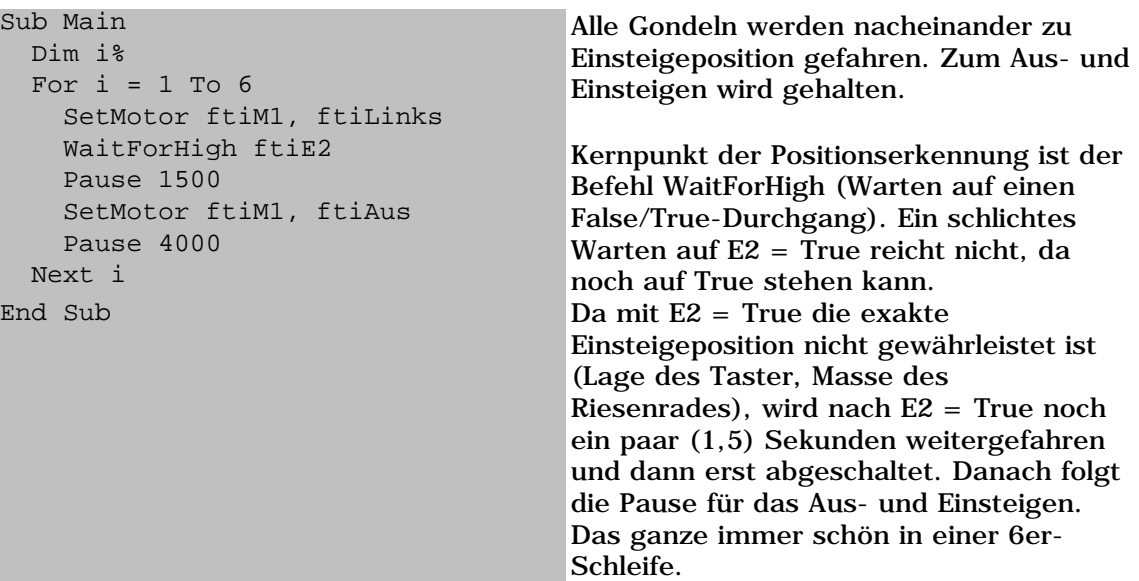

ACHTUNG : Die Länge der Pause (hier Pause 1500) hängt beim Original Riesenrad von der Beladung und der Befestigung der Hauptachse ab. Sie lag bei mir zwischen 1500 (12 Männeken) und 3200 (leer).

Schritt 2 : Die Fun-Runden :

```
Sub Main
   Dim i%
  D<sub>O</sub> PrintStatus "--- Ein- und 
Aussteigen ---"
 ' --- weiter wie oben ...
    PrintStatus "--- Tour linksrum
--"
     SetMotor ftiM1, ftiLinks
     Pause 15000 * EA
     SetMotor ftiM1, ftiAus
     Pause 1000
     PrintStatus "--- Tour rechtsrum 
---"
     SetMotor ftiM1, ftiRechts
     Pause 15000 * EA
     SetMotor ftiM1, ftiAus
     Pause 1000
   Loop Until Finish(ftiE1)
End Sub
                                         Das ganze Programm wird in eine Do ... 
                                         Loop-Schleife gepackt, so erhält man ein 
                                         schönes Demo-Programm, das durch E1 
                                         = True, die ESC-Taste oder den HALT-
                                         Button der Entwicklungsumgebung 
                                         abgebrochen werden kann. Zusätzlich 
                                         wird mit PrintStatus in der Statuszeile der 
                                         IDE die aktuelle Funktion angezeigt.
                                         Nach dem Ein-/Aussteigen (wie bisher) 
                                         wird 15 Sek. links und dann 15 Sek 
                                         rechts gedreht. Da es bei sofortiger 
                                         Richtungsumschaltung richtig knirschen 
                                         kann, wird dazwischen 1 Sek. Pause 
                                         eingelegt. 
                                         Wenn man die Runden gerne länger 
                                         hätte, kann man im EA-Feld der IDE 
                                         einen Faktor eingeben, der die 
                                         Rundenzeit entsprechend multipliziert.
```
Schritt 3a : Echt-Betrieb

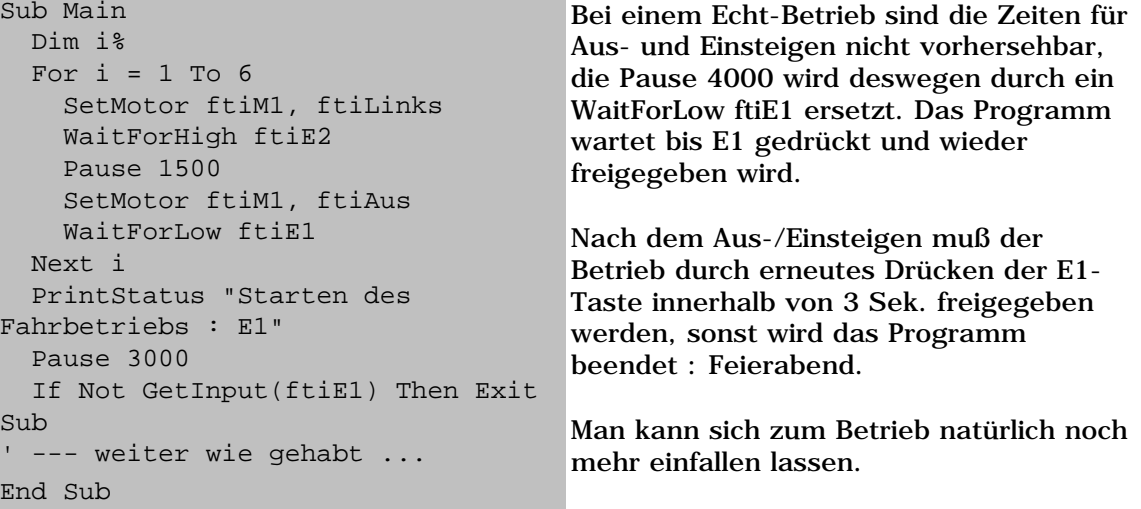

#### Schritt 3b : Symbolische Namen

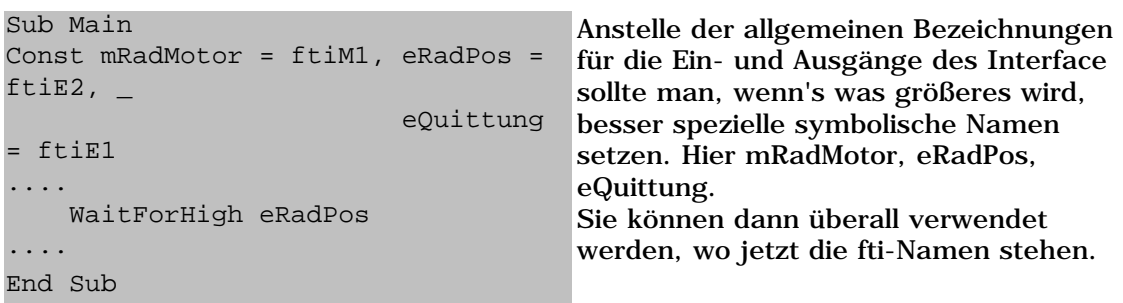

### Schritt 4a : Zählen statt Warten

```
Sub Main
....
SetMotor mRadMotor, ftiLinks
PrintStatus "--- Tour linksrum "
WaitForChange eRadPos,12 * EA
SetMotor mRadMotor, ftiAus
....
End Sub
```
Die Pause 15000 \* EA wurde durch ein WaitForChange ersetzt. Da WaitForChange den Wechsel von True auf False und umgekehrt separat zählt, muß für eine Runde 12 angegeben werden. Die Anzahl Runden kommt aus dem Feld EA.

Schritt 4b : Runden-Anzeige

```
Sub Main
....
SetMotor mRadMotor, ftiLinks
For i = 1 To EA
  PrintStatus "--- Runde : " & i & 
" linksrum"
  WaitForChange eRadPos, 12
Next i
SetMotor mRadMotor, ftiAus
....
End Sub
```
Wenn man im Statusfeld die Nummer der aktuellen Runde anzeigen will, kann man das über eine For .. Next-Schleife über jeweils eine Runde tun. Die Rundenzahl kommt wieder von EA

Schritt 5 : Überkreuz Beladen

```
Sub Main
Dim i%
D<sub>O</sub> PrintStatus "--- Ein- und 
Aussteigen ---"
   For i=1 To 3
     Beladen 1, i*2-1
     Beladen 3, i*2
  Next i
  PrintStatus "Starten des 
Fahrbetriebs : E2"
......
End Sub
Sub Beladen(Position%, Runde%)
Dim n%
 SetMotor mRadMotor, ftiLinks
   For n = 1 To Position
     WaitForHigh eRadPos
   Next n
   Pause 1500 ' --- 3200 bei 
Original
               ' 1500 bei Simulation
  SetMotor mRadMotor, ftiAus
   PrintStatus "Gondel : " & Runde
  WaitForLow eQuittung
End Sub
```
In Praxis werden bei einem Riesenrad die Gondeln selten in ihrer direkten Reihenfolge "beladen". Das Beladen übernimmt hier das gleichnamige Unterprogramm. Das Unterprogramm selber entspricht weitgehend dem bisherigen Belade-Code, lediglich die Ansteuerung der Position findet jetzt in einer Schleife statt.

Anstelle des Belade-Codes in Sub Main findet man dort eine For .. Next Schleife, die Beladen aufruft. Der erste Parameter gibt die relative Nummer der nächsten Beladeposition an (Anzahl Gondeln, die zu überspringen sind, + 1). Der zweite Parameter gibt die wievielte Gondel zu beladen ist, sie wird aus der äußeren For .. Next Schleife abgeleitet.

Beladen wird in der Reihenfolge 1 - 4 - 5 - 2 - 3 - 6. Also die gegenüberliegende Gondel oder die nächste. Denkbar sind natürlich auch noch andere Beladepläne.

Schritt 6 ff : Weiterer Aus- und Umbau

- Anbringen eines zusätzlichen Tasters, der die Gondel Nr. 1 identifiziert.
- Anbringen eines Impulsrades (siehe Industry Robots) anstelle des Taster eRadPos und der 6 Nocken.

Lösung unter Einsatz von vbaFish30. Die Source der vorgestellten Lösung ist in [RiesenTut.ZIP](file:///C|/VS/ftComputing2000/zip/riesentut.zip) enthalten. Zusätzlich wird [vbaFish30](file:///C|/VS/ftComputing2000/zip/vbafish30setup.exe) benötigt.

Stand : 17.05.2004

<span id="page-4-0"></span>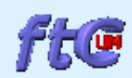

# **Riesenrad LLWin**

ftComputing : Programme für die fischertechnik-Interfaces und -konstruktionskästen [NEU](file:///C|/VS/ftComputing2000/fishneu.htm) | [Computing](file:///C|/VS/ftComputing2000/compute.htm) | [DLLs](file:///C|/VS/ftComputing2000/fishdlls.htm) | [Modelle](file:///C|/VS/ftComputing2000/modelle.htm) | [Downloads](file:///C|/VS/ftComputing2000/download.htm) | [English Pages](file:///C|/VS/ftComputing2000/sitemape.htm)

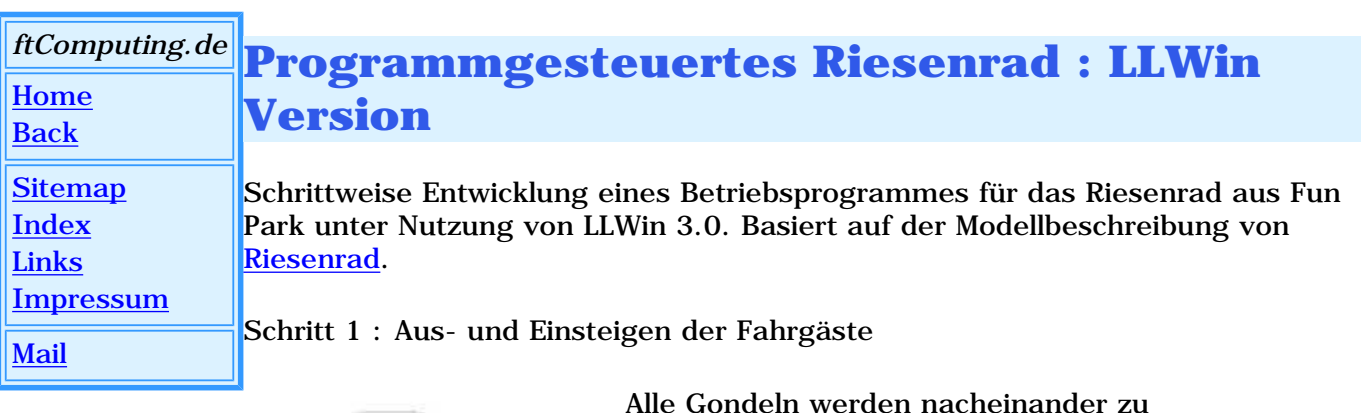

wird gehalten.

auf 1 stehen kann.

Schleife.

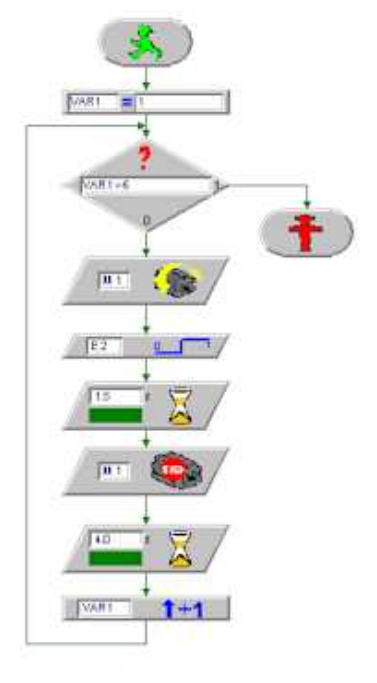

Schritt 2 : Die Fun-Runden :

Das ganze Programm wird in eine Endlosschleife gepackt, so erhält man ein schönes Demo-Programm, das durch E1 = 0 und über die Entwicklungsumgebung abgebrochen werden kann. Zusätzlich wird mit dem Baustein Meldung im Baustein Terminal die aktuelle Funktion angezeigt.

Einsteigeposition gefahren. Zum Aus- und Einsteigen

Kernpunkt der Positionserkennung ist der Baustein Flanke (Warten auf einen 0/1-Durchgang). Ein

Da mit E2 = 1 die exakte Einsteigeposition nicht gewährleistet ist (Lage des Taster, Masse des

Sekunden weitergefahren und dann erst

schlichtes Warten auf  $E2 = 1$  reicht nicht, da es noch

Riesenrades), wird nach  $E2 = 1$  noch ein paar  $(1,5)$ 

abgeschaltet. Danach folgt die Pause für das Ausund Einsteigen. Das ganze immer schön in einer 6er-

ACHTUNG : Die Länge der Pause (hier Warte 1.5) hängt beim Original Riesenrad von der Beladung und der Befestigung der Hauptachse ab. Sie lag bei mir

zwischen 1,5 (12 Männeken) und 3,2 (leer).

Nach dem Ein-/Aussteigen (wie bisher) wird 15 Sek. links und dann 15 Sek rechts gedreht. Da es bei sofortiger Richtungsumschaltung richtig knirschen kann, wird dazwischen 1 Sek. Pause eingelegt.

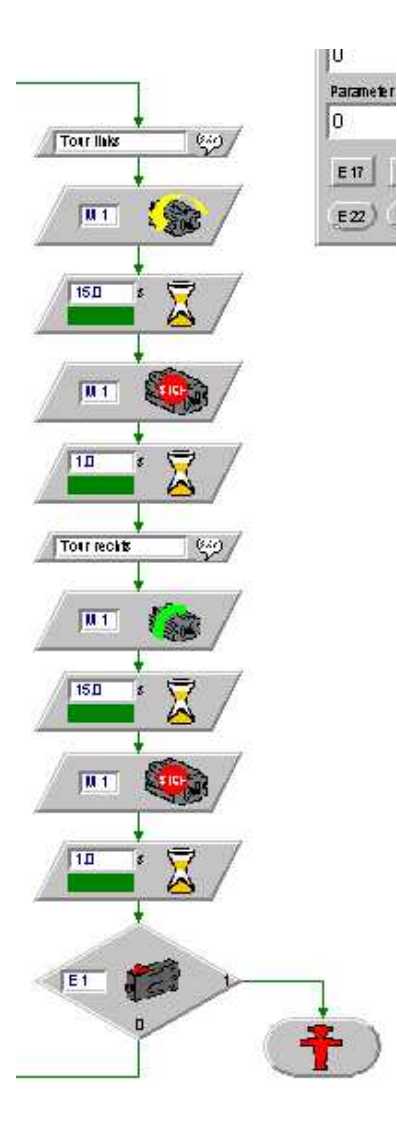

Schritt 3 : Echt-Betrieb

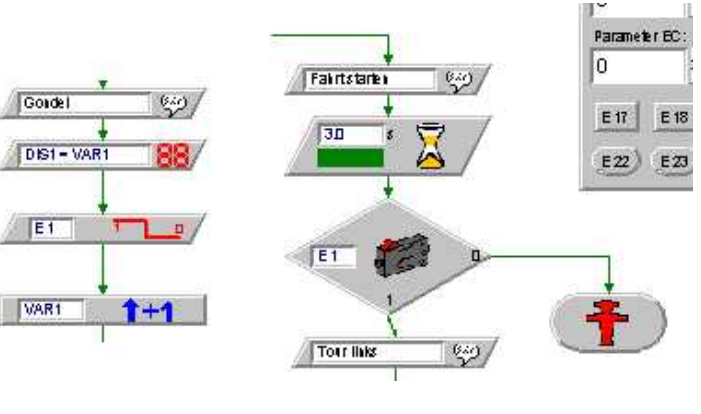

Bei einem Echt-Betrieb sind die Zeiten für Aus- und Einsteigen nicht vorhersehbar, der Baustein Warte 4 wird deswegen durch eine Flanke E1 ersetzt. Das Programm wartet bis E1 gedrückt und wieder freigegeben wird.

Nach dem Aus-/Einsteigen muß der Betrieb durch erneutes Drücken der E1- Taste innerhalb von 3 Sek. freigegeben werden, sonst wird das Programm beendet : Feierabend.

Man kann sich zum Betrieb natürlich noch mehr einfallen lassen.

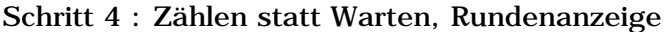

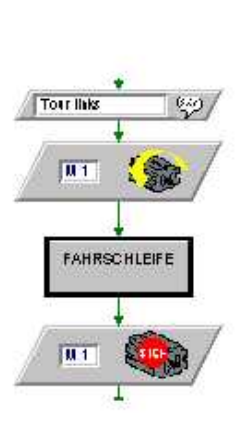

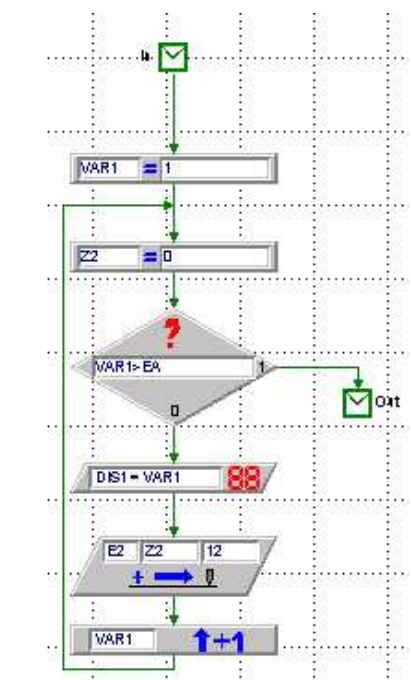

Anstelle des Bausteins Warte 15 wurde in \$MAIN das Unterprogramm Fahrschleife verwendet.

Hier wird anstelle des Warte 15 ein Baustein Position 12 in einer Schleife verwendet. Die 12 steht für eine Runde (zur Erinnerung Position zählt 0/1- und 1/0- Durchgänge getrennt). Der **Baustein Position liegt in einer** Schleife, Beginn mit  $\overline{V}$ AR1 = 1, Ende mit VAR1 > EA des Terminal Bausteins. Der von Position verwendete Zähler Z2 muß dazu vor jeder Nutzung auf Z2 = 0 gesetzt werden.

### Grund für die

Schleifenkonstruktion ist der Wunsch, die aktuell gefahrene Runde anzeigen zu können. Dabei zählt VAR1 die vollen Runden, die mit Baustein Display in Display1 des Terminal-Bausteins angezeigt werden.

### Schritt 5 : Überkreuz Beladen

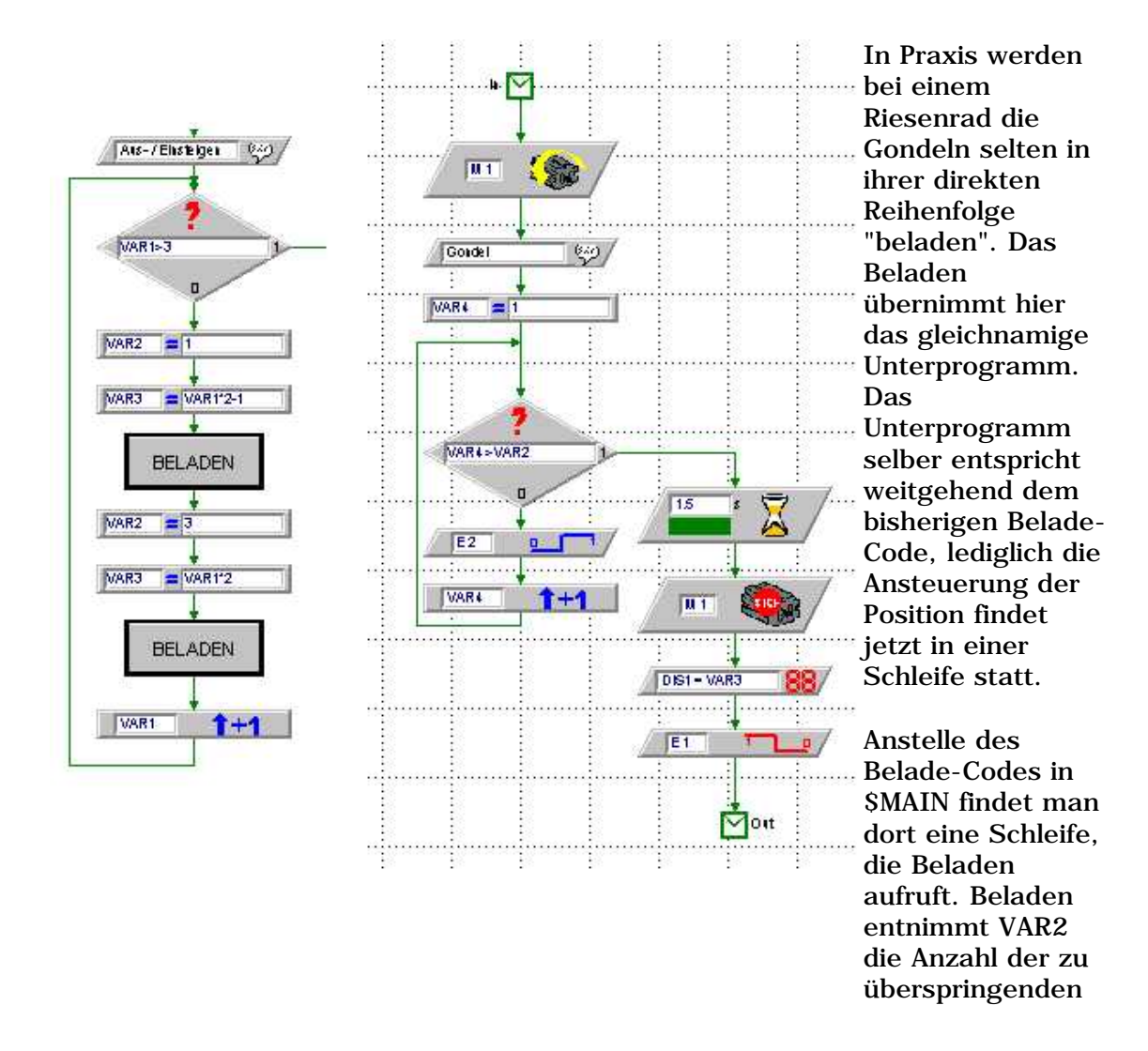

Gondel (VAR2-1). VAR3 enthält die laufende Gondelnummer, die in Display1 des Terminal-Bausteins angezeigt wird.

Beladen wird in der Reihenfolge 1 - 4 - 5 - 2 - 3 - 6. Also die gegenüberliegende Gondel oder die nächste. Denkbar sind natürlich auch noch andere Beladepläne.

In einem separaten Ablaufplan kann man dann noch über den Baustein Display in Display2 des Terminals den Zähler Z2 anzeigen, um einen genaueren Überblick zu bekommen.

Schritt 6 ff : Weiterer Aus- und Umbau

- Anbringen eines zusätzlichen Tasters, der die Gondel Nr. 1 identifiziert.
- Anbringen eines Impulsrades (siehe Industry Robots) anstelle des Taster eRadPos und der 6 Nocken.

Lösung unter Einsatz von *LLWin 3.0*. Die Source der vorgestellten Lösung ist in [RiesenTut.ZIP](file:///C|/VS/ftComputing2000/zip/riesentut.zip) enthalten. Zusätzlich wird LLWin 3.0 benötigt.

Stand : 17.05.2004